**Vol 6 No 1 Januari 2020, 17 - 28**

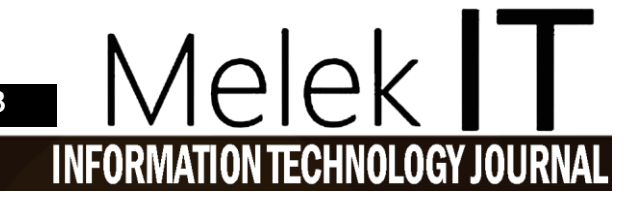

# **SISTEM INFORMASI PENCATATAN TRANSAKSI KEUANGAN DANA BOS BERBASIS WEB DI SMP DARUL ULUM SURABAYA**

#### **Rizal Resfi Prasetyo<sup>1</sup> , Nonot Wisnu Karyanto<sup>2</sup>**

Program Studi Teknik Informatika Fakultas Teknik Universitas Wijaya Kusuma Surabaya <sup>1</sup>[rizalprasetyo79@yahoo.com,](mailto:rizalprasetyo79@yahoo.com) <sup>2</sup>nonot\_wk@yahoo.com<sup>2</sup>

## **Abstrak**

Teknologi saat ini sudah cukup berkembang dengan sangat pesat. Dengan adanya perkembangan teknologi pada saat ini tentunya harus didukung juga dengan kemajuan sistem informasi. Dengan adanya kemajuan sistem informasi itu sendiri berguna untuk menyimpan data dengan sangat baik dan tepat. Sehingga, dapat memudahkan dalam proses mengembangkan teknologi itu sendiri. Dibuatnya penelitian tugas akhir ini, dengan tujuan untuk membuat sistem informasi pencatatan transaksi keuangan berbasis WEB lokal dengan menggunakan *database* MySQL *server* dan bahasa pemrogran PHP. Dibuatnya sistem informasi pencatatan transaksi keuangan ini dapat memudahkan proses pengelolaan keuangan yang ada di SMP Darul Ulum **Kata Kunci :** Sistem Informasi, SMP Darul Ulum, PHP, MySQL

#### *Abstract*

*Today's technology has developed quite rapidly. With the development of technology at this time, of course, it must also be supported by the progress of information systems. With the progress of the information system itself is useful for storing data very well and precisely. So, it can facilitate the process of developing the technology itself. This final project research was made, with the aim to create a local web based financial transaction recording information system using MySQL server database and PHP programming language. The creation of an information system for recording financial transactions can facilitate the financial management process at SMP Darul Ulum.*

*Keywords : Information Systems, Darul Ulum Middle School, PHP, MySQ*

#### **I. PENDAHULUAN**

SMP Darul Ulum adalah lembaga atau organisasi pendidikan yang sudah berdiri sejak tahun 1910. Saat ini di sekolah ini masih menggunakan sistem pencatatan yang dilakukan dengan cara menulis atau mencatat dibuku setiap kali terjadinya transaksi keuangan yang dilakukan oleh pihak sekolah.

Bendahara/Keuangan sekolah masih menggunakan buku dan kalkulator untuk menulis atau mencatat setiap kali terjadinya transaksi yang ada di dalam sekolah ini, sehingga sering sekali terjadi keuangan melaporkan data transaksi yang tidak sesuai dengan kenyataannya. Terkadang ada yang *double* terkadang ada pula yang tidak sesuai. TU, sama halnya dengan bendahara/keuangan sekolah, TU sendiri sering sekali terjadi data kebutuhan sekolah yang tidak memiliki bukti yang kuat sehingga, dapat menimbulkan kebutuhan sekolah yang tidak sesuai dengan seharusnya. Kepala Sekolah sering menerima laproan-laporan yang tidak sesuai antara jumlah uang sekolah yang masuk dengan uang sekolah yang dikeluarkan untuk memenuhi kebutuhan atau keperluan sekolah. Sehingga kepala sekolah sering sekali susah pada saat ingin melakukan pengecekan ulang untuk mendapatkan laporan yang sesuai.

Berdasarkan latar belakang masalah tersebut, saya ingin membuat Sistem Informasi Pencatatan Transaksi Keuangan Bebasis *web* Di SMP Darul Ulum Surabaya ini yang lebih baik dan terstruktur. Saya berharap dapat membantu sekolah ini untuk bisa berbenah diri, khususnya dibidang pencatatan keuangannya.

Menurut Azhar Susanto (2013:8) Transaksi adalah peristiwa terjadinya aktivitas bisnis yang dilakukan oleh suatu perusahaan.

BOS adalah program pemerintah yang pada dasarnya adalah untuk penyediaan pendanaan biaya operasi non personalia bagi satuan pendidikan dasar sebagai pelaksana program wajib belajar. Menurut peraturan pemerintah nomor 48 tahun 2008 tentang pendanaan pendidikan, biaya non personalia adalah biaya untuk bahan atau peralatan pendidikan habis pakai, dan biaya tak langsung berupa daya, air, jasa, telekomunikasi, pemeliharaan sarana dan prasarana, uang lembur, transportasi, konsumsi, pajak asuransi, dan lain-lain (yahya, 2013).

#### **II. METODE**

#### **2.1 Diagram Alir**

Dengan dibuatnya diagram yang berisi langkahlangkah untuk melakukan penelitian Tugas Akhir ini, Diharapkan bisa lebih rapih dan terstuktur dengan baik. Sehingga lebih memudahkan penulis untuk menyusunnya. Langkah-langkah yang ada dalam pembuatan penelitian ini adalah sebagai berikut :

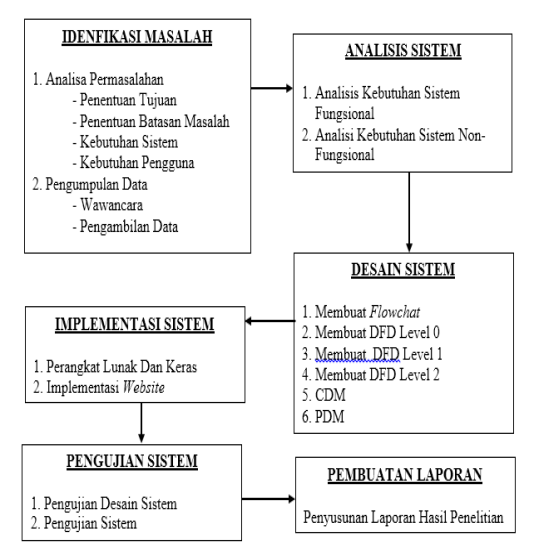

Gambar 1 Diagram Alir Penelitian

## **2.2 Identifikasi Sistem**

Setiap melakukan sebuah penelitian sangatlah diwajibkan untuk merancang sistem itu terlebih dahulu. Dengan dibuatnya rancangan sistem ini dapat meminimalisir kesalahan sebelum melanjutkan ke tahap penelitian yang lebih dalam lagi.

#### **2.2.1 Idenfikasi Masalah**

Dengan diadakannya suatu pengidentifikasian sebuah masalah yang ada didalam SMP Darul Ulum ini. Diharapkan dapat membantu sekolah ini untuk berkembang dengan sebaik-baiknya. Cara mengidenfikasi masalah yang ada adalah langsung berkoordinasi dengan kepala sekolah, keuangan, dan TU SMP Darul Ulum. Dari hasil koordinasi yang dilakukan tersebut dapat diketahui bahwa SMP Darul Ulum belum mengembangkan diri dibidang sistem pencatatan transaksi keuangan yang ada di dalam sekolah ini. Kepala sekolah mengharapkan sistem pencatatan transaksi keuangan yang ada bisa lebih terstruktur dan terkomputerisasi.

### **2.2.2 Pengumpulan Data**

Pengumpulan data yang penulis lakukan untuk membangun sistem ini adalah dengan dua cara yaitu sebagai berikut :

a. Wawancara

Dalam prosesi wawancara penulis langsung melakukannya dengan cara sesi tanya jawab kepada Ibu kepala sekolah, admin keuangan, dan TU secara langsung. Tentang apa saja yang dibutuhkan dalam merancang sistem pencatatan transaksi keuangan ini. Wawancara ini penulis lakukan pada tanggal 12 Agustus 2019.

b. Pengambilan Data

Pengambilan data yang dibutuhkan penulis untuk merancang sistem ini adalah langsung meminta data dari ibu kepala sekolah. Pengambilan data ini dibarengi oleh sesi tanya jawab yang dilakukan penulis kepada Ibu kepala sekolah, admin keuangan dan TU yaitu pada tanggal 12 Agustus 2019.

### **2.3 Analisa Sistem**

Dengan adanya tahap analisa sistem ini penulis dapat menentukan sebuah topik yang akan dijadikan inti permasalahan. Dari inti permasalahan itu dapat dijadikan untuk menentukan tujuan menyusun spesifikasi sistem yang akan dirancang.

# **2.3.1 Analisis Sistem Kebutuhan Sistem Fungsional**

Analisis kebutuhan fungsional dilakukan untuk merancang *website* yang diperoleh dari data wawancara kepada Ibu kepala sekolah, keuangan, dan TU yang dapat digunakan sebagai pedoman atau acuan dalam merancang *website* sesuai kebutuhan.

# **2.3.2 Analisis Sistem Kebutuhan Sistem Non Fungsional**

Analisis kebutuhan non fungsional dilakukan untuk mengetahui spesifikasi apa saja yang dibutuhkan untuk merancang *website* yang melibatkan analisis perangkat lunak berupa *software* dan analisis perangkat keras berupa *hardware*.

#### **2.4 Desain Sistem**

Ditahap ini merupakan tahap untuk merancang dan membangun sistem. Ditahap ini pula dapat menggambarkan arsitektur perangkat lunak, antar muka, *input*, proses, dan *output* dalam merancang *website*. Merancang *flowchart* menggunakan

**Vol 6 No 1 Januari 2020, 19 - 28**

*software microsoft visio* serta merancang sistem mulai dari DFD , CDM, dan PDM, menggunakan *power designer*

#### .**2.4.1** *Flowchart*

Ditahap *flowchart* ini merupakan alur dari sistem yang mengandung Permintaan kebutuhan sekolah yang diwakili oleh si pemohon, mulai dari pembelian, pembayaran jasa (listrik,telepon sekolah, air dan lain sebagainya). Ada proses penerimaan dana dari BOS maupun dari lain sumber yang langsung diterima oleh keuangan / bendahara sekolah.

#### **2.4.1.1** *Flowchart* **Permintaan Pemohon**

Diproses ini terdapat proses permintaan pemohon untuk meminta barang / kebutuhan sekolah yang dibutuhkan kepada Tata Usaha. Kemudian Tata Usaha mengimputkan permintaan ke sistem, kemudian mencetak bukti permohonan permintaan sebanyak 3 kali, kemudian Tata usaha menandatangani bukti pemohonan / permintaan. Kemudian pemohon menandatangani bukti permintaan. Jika sudah menandatangani dan mendapatkan tanda tangan dari Tata Usaha. kemudian pemohon menuju ke Bendahara / Keuangan Sekolah untuk meminta uang dengan membawa bukti permohonan.

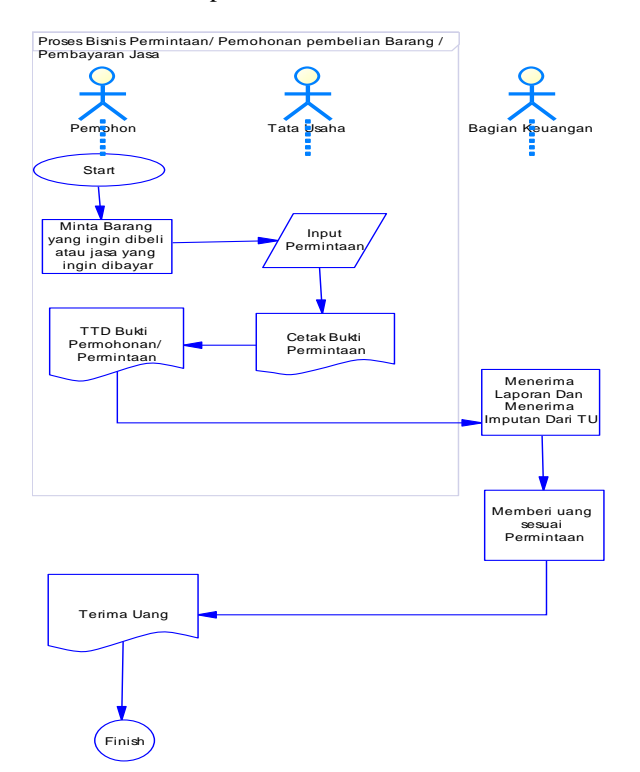

Gambar 2 *Flowchart* Permintaan Kebutuhan Sekolah

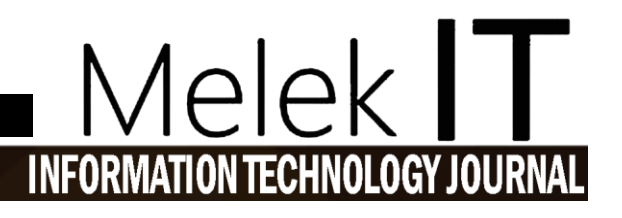

#### **2.4.1.2** *Flowchart* **Penerimaan Dan Verifikasi Pengeluaran Sesuai Yang Diminta Oleh Pemohon**

Dibagian ini pemohon membeli / membayar permintaan sesuai dengan yang diminta. Kemudian pemohon kembali dengan membawa bukti pembelian dan barangnya atau bukti pembayaran jasa lalu menyerahkan ke bagian keuangan untuk diverifikasikan ke sistem. Keuangan menerima bukti pembelian atau pembayaran jasa, kemudian mengimputkan dan memverifikasi ke sistem.

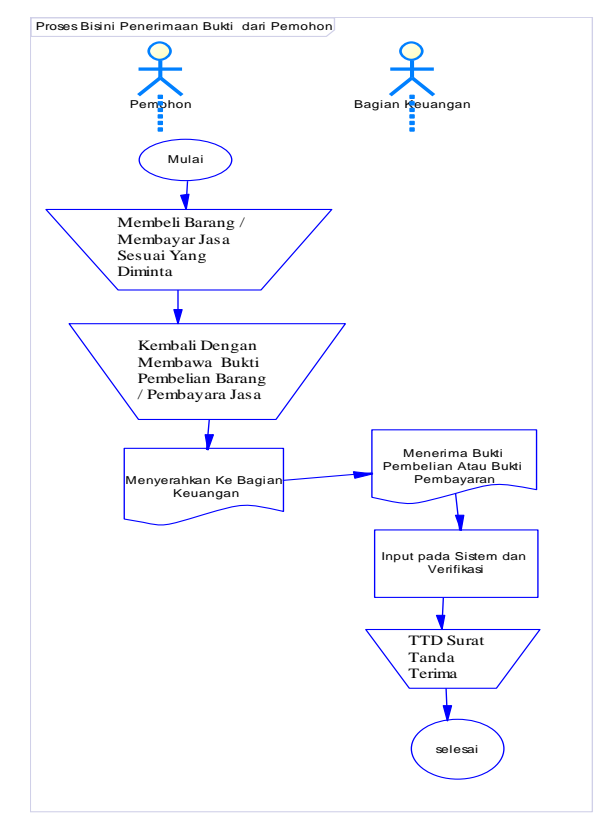

Gambar 3 *Flowchart* Penerimaan Bukti Atas Permintaan Pemohon

### **2.4.1.3** *Flowchart* **Penerimaan Dana Oleh Bendahara Atau Keuangan Sekolah**

*Flowchart* penerimaan yang ada adalah kepala sekolah memberikan sumber dana masuk dan bukti sumber dana masuk. Kemudian keuangan menerima sumber dana masuk dan bukti penerimaan, Kemudian keuangan mengimputkan ke sistem asal dana, jumlah, dan bukti.

# **Melek IT Information Technology Journal. Vol 6 No 1 Januari 2020, 20 - 28**

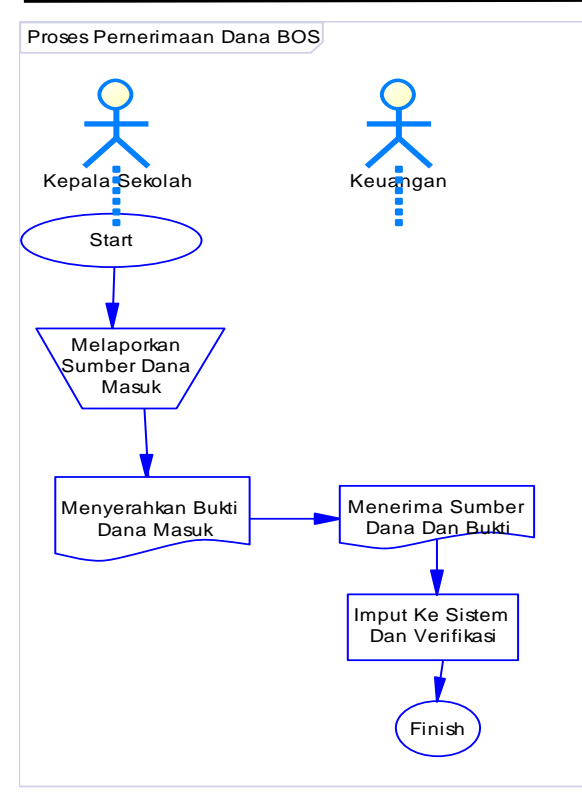

Gambar 4 *Flowchart* Penerimaan Dana Oleh bendahara

#### **2.4.2 Data** *Flow* **Diagram (DFD)**

Data *flow* diagram yang ada dalam bab ini adalah alur dari sistem informasi pencatatan transaksi keuangan yang ada dalam sistem ini. Bisa dilihat pada gambar dibawah ini.

#### **2.4.2.1 Data** *Flow* **Diagram (DFD) Level 0**

DFD level 0 adalah alur data sistem informasi pencatatan transaksi keuangan dana BOS secara umum agar lebih memudahkan dalam proses perancangan sebuah sistem.

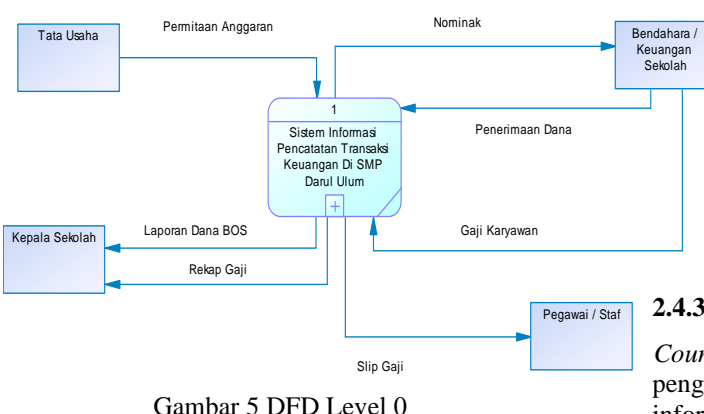

#### **2.4.2.2 Data** *Flow* **Diagram (DFD) Level 1**

Data *Flow* Diagram level 1 merupakan alur data sistem secara rinci. Dibuat agar perancangan sistem ini bisa lebih kompleks. Dalam DFD level 1 ini

juga terdapat berbagai proses jalannya sistem informasi pencatatan transaksi keuangan dana BOS di SMP darul ulum itu sendiri.

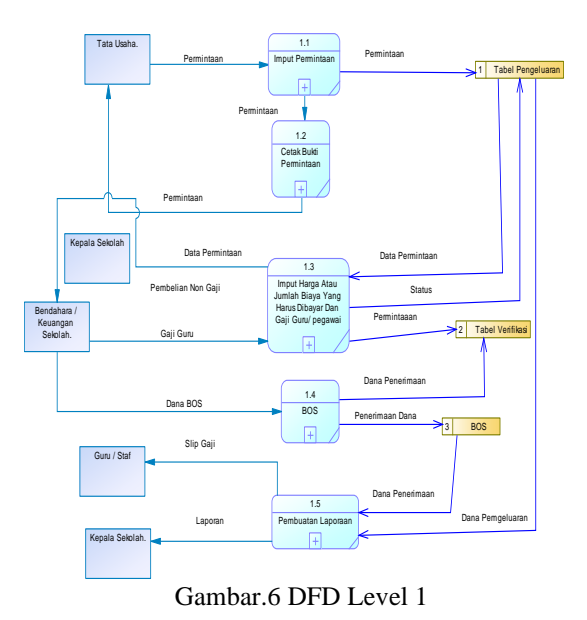

#### **2.4.2.3 Data** *Flow* **Diagram (DFD) Level 2 Pelaporan**

Data *flow* diagram level 2 pelaporan merupakan proses pengiriman laporan yang ada ke kepala sekolah. Sehingga kepala sekolah dapat menerima laporan secara *detail*.

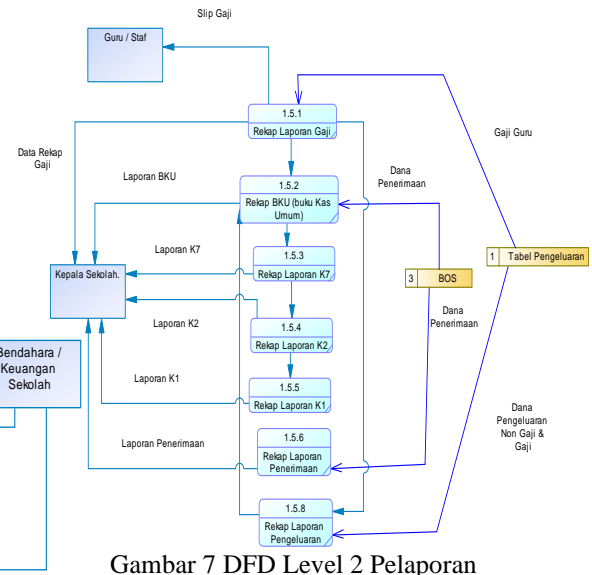

#### **2.4.3** *Conteptual Data Model* **(CDM)**

 *Counteptual Data Model* (CDM) merupakan penggambaran data yang digunakan pada sistem informasi pencatatan transaksi keuangan sekolah ini.

# **pISSN: 2442-3386 eISSN: 2442-4293 Vol 6 No 1 Januari 2020, 21 - 28**

## Melek **RMATION** ECH INOI .OG` NI

perancangan sistem hingga perancangan *database*  sehingga tidak terjadi kesalahan.

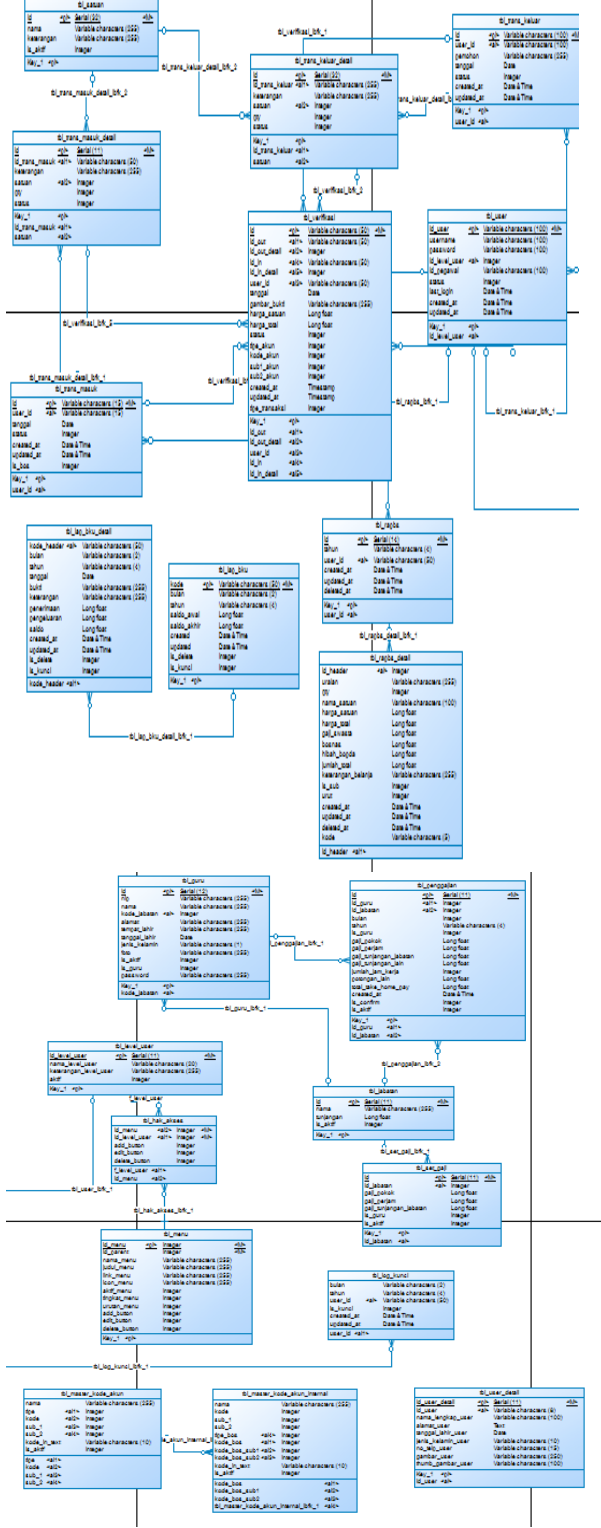

Gambar 8 CDM (*Counteptual Data Model*)

# **2.4.4** *Physical Data Model (PDM)*

 *Physical Data Model* (PDM0 merupakan gambar nyata dari alur sistem informasi pencatatan keuangan di SMP Darul Ulum ini. Mulai dari tahap

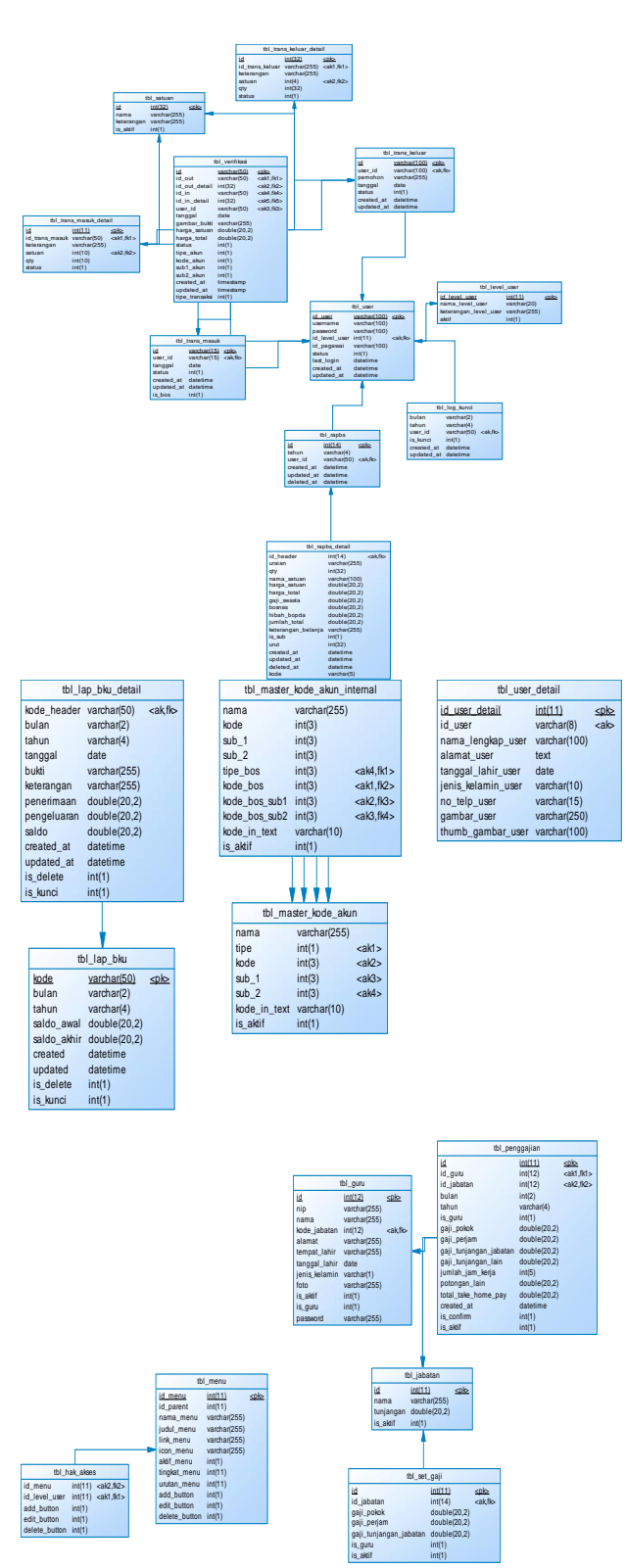

Gambar.9 PDM (Physical Data Model)

#### **2.5 Implementasi Sistem**

Pada tahap implementasi sistem saya membuat dan mengimplementasikan sistem yang akan dirancang kedalam bahasa pemrograman PHP dan *database* MySQL agar sistem yang dirancang berjalan dengan baik sesuai tujuan peneliti. Tahap implementasi sistem merupakan bagian terpenting setelah menganalisa sistem. Implementasi sistem dilakukan dengan membuat sebuah *website* sesuai dengan desain sistem yang sudah dibuat, setelah itu perancangan *database*.

#### **2.6 Pengujian Sistem**

Tahap ini merupakan tahapan pengujian sistem, apakah sistem dapat berjalan dengan baik ataukah masih ada bagian yang perlu diperbaiki. Uji coba yang dilakukan dengan menguji sistem apakah sistem memenuhi kriteria yang direncanakan.

### **2.7 Penyusunan Laporan**

Tahap penyusunan laporan merupakan penyusunan laporan dari penelitian yang sudah dibuat dan diuji coba. Laporan ini berisi hal-hal yang dikerjakan selama penelitian dan hasil yang didapatkan pada saat melakukan penelitian. Dalam penulisannya format yang digunakan ialah format yang telah diterapkan oleh program studi Teknik Informatika Universitas Wijaya Kusuma Surabaya.

## **III. HASIL DAN PEMBAHASAN**

Dalam bab ini membahas tentang hasil dari progres yang saya kerjakan untuk tugas akhir ini, antara lain sebagai berikut :

#### **3.1 Halaman** *Login*

Halaman *Login* ini berisi tentang *user-user* mana saja yang dapat mengakses *website* ini antara lain sebgau berikut

- 1. Tata Usaha (TU)
- 2. Bendahara atau keuangan
- 3. Kepala sekolah
- 4. Guru dan Staf

Dari masing-masing *user* tersebut terdapat bagian atau tugasnya. Tata Usaha memiliki tugas untuk mencatat keperluan sekolah. Keuangan atau bendahara sekolah bertugas untuk membuat laporan. Kepala sekolah bertugas untuk melakukan *monitoring* terhadap proses pencatatan keuangannya. Guru dan staf hanya menerima laporan gajinya setiap bulannya.

Dari setiap bagian tersebut dapat dilihat dalam bab ini mulai dari *login* hingga tugastugas disetiap *user* secara rinci. Dan terdapat juga hasil dari setiap proses yang dilakukan.

#### **3.1.1** *Login* **Sebagai TU (Tata Usaha)**

TU (Tata Usaha) Bertugas untuk membuat data *Master* guru/staf, mrmbuat *Master* jabatan, dan mebuat *master* Satuan untuk keperluan sekolah.

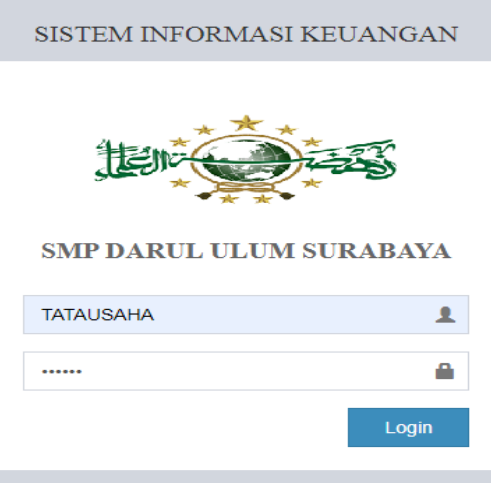

Gambar 10 *Login* Sebagai TU (Tata Usaha)

#### **3.1.2** *Login* **Sebagai Keuangan / Bendahara**

Keuangan bertugas untuk membuat *master* yang berkaitan dengan keuangan antara lain : *master akun internal* dan *master akun eksternal*. Bukan hanya itu saja tugas dari keuangan. Keuangan juga bertugas untuk membuat laporan-laporan keuangan lainnya. Ada BKU,K1,K2 K7,RAPBS, dan Gaji guru/staf.

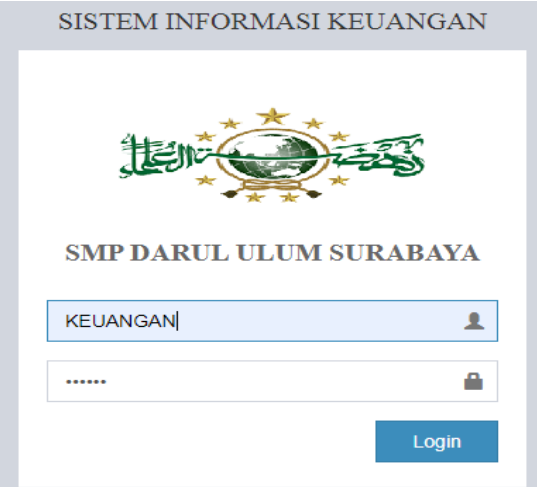

Gambar 11 *Login* Sebagai Keuangan

# **Vol 6 No 1 Januari 2020, 23 - 28**

#### **3.1.3** *Login* **Sebagai Kepala Sekolah**

Kepala Sekolah bertugas untuk mengecek dan mengunci laporan supaya tidak bisa diubah-ubah lagi oleh pihak lain.

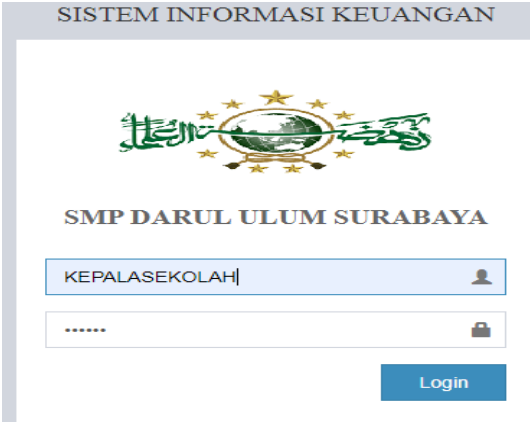

Gambar 12 *Login* Sebagai Kepala Sekolah

#### **3.1.4** *Login* **Sebagai Guru Atau Pegawai**

Guru dan Staf hanya dapat mencetak dan menerima slip gajinya saja.

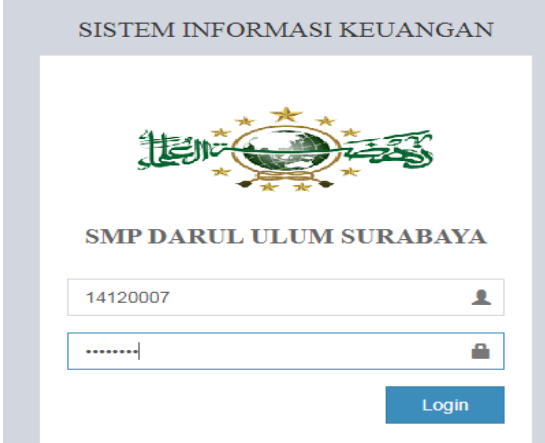

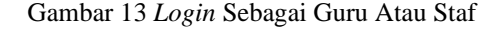

#### **3.2 Pekerjaan Atau Tugas Yang Dilakukan Oleh TU (Tata Usaha)**

#### **3.2.1 Membuat** *Master* **Satuan**

*Master* satuan dibuat untuk mengatur dan membedakan jenis barang ataupun jasa yang ada dalam laporan keuangan. Contoh : PCS merupakan satuan barang, LBR merupakan satuan dari lembar, KG merupakan satuan dari berat barang, uang merupakan satuan dari uang itu sendiri, RP satuan dari rupiah, dan DUZ merupakan satuan dari bentuk barang yang dibeli dalam bentuk kardus.

# 1elek  $\boldsymbol{\mathsf{\Gamma}}$

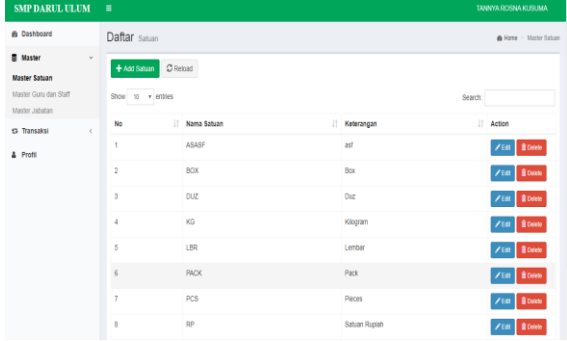

Gambar 14 Membuat *Master* Satuan

#### **3.2.2 Membuat** *Master* **Guru / Staf**

*Master* pegawai dibuat untuk memudahkan keuangan / bendahara sekolah pada saat membuat gaji. Berisi Tentang data diri guru/staf, jumlah tunjangan jabatan, dan jenis jabatannya itu apa saja, semua dimuat atau dibuat disini.

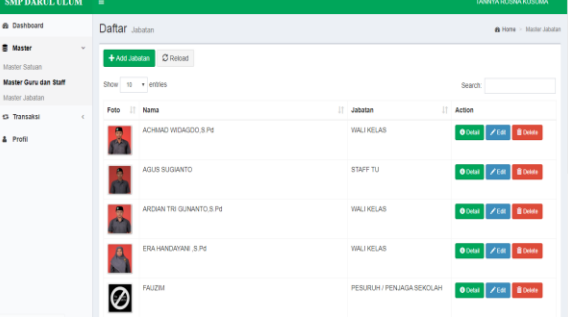

Gambar 15 Membuat *Master* Guru / Staf

#### **3.2.3 Membuat** *Master* **Jabatan**

*Master* Jabatan dibuat untuk membedakan jenis jabatan yang dimiliki staf / guru dan selain menentukan jabatan disini juga bisa menentukan jumlah tunjangan disetiap jabatannya. Tunjangan yang dimaksud merupakan tunjangan jabatan.

| <b>SMP DARUL ULUM</b>             | $\equiv$<br>TANNYA ROSNA KUSUMA           |                           |                     |                                 |  |  |  |  |  |
|-----------------------------------|-------------------------------------------|---------------------------|---------------------|---------------------------------|--|--|--|--|--|
| @ Dashboard                       | Daftar Jabatan<br>A Home > Master Jobatan |                           |                     |                                 |  |  |  |  |  |
| 景 Master<br>$\sim$                | C Reload<br>+ Add jabatan                 |                           |                     |                                 |  |  |  |  |  |
| Master Satuan                     |                                           |                           |                     |                                 |  |  |  |  |  |
| Master Gunu dan Staff             | Show<br>10 v entres<br>Search             |                           |                     |                                 |  |  |  |  |  |
| Master Jabatan                    |                                           |                           |                     |                                 |  |  |  |  |  |
| <b>13 Transaksi</b><br>$\epsilon$ | 11<br>No                                  | Nama                      | IT Tunjangan        | IT Action                       |  |  |  |  |  |
| & Profil                          | ×                                         | BENDAHARA / KELIANGAN     | Rp.<br>170,000.00   | <b>B</b> Delete<br>$E =$        |  |  |  |  |  |
|                                   | $\overline{2}$                            | GURU                      | Rp.<br>0,00         | <b>B</b> Dates<br>$\times$ Eqs. |  |  |  |  |  |
|                                   | $\mathfrak{B}$                            | KERALA SEKOLAH            | Rp.<br>1.235.000,00 | <b>B</b> Delete<br>2.001        |  |  |  |  |  |
|                                   | $\overline{a}$                            | PESURUH / PENJAGA SEKOLAH | Rp.<br>0.00         | <b>B</b> Datelle<br><b>/F/R</b> |  |  |  |  |  |
|                                   | $\overline{\phantom{a}}$                  | <b>SATPAM</b>             | Rp.<br>0.00         | <b>B</b> Delete<br>/160         |  |  |  |  |  |
|                                   | 6                                         | STAFF TU                  | 20.000,00<br>Rp.    | / Edit   Bloom                  |  |  |  |  |  |
|                                   | $\overline{z}$                            | WALLICELAS                | Rp.<br>75.000,00    | <b>B</b> Delete<br>$E =$        |  |  |  |  |  |
|                                   | ×                                         | <b>WK HUMAS</b>           | 150,000.00<br>Rp.   | <b>B</b> Dalaba<br>$Z$ Edit     |  |  |  |  |  |

Gambar 16 Membuat *Master* Jabatan

#### **3.2.4 Membuat Transaksi Pengeluaran Harian**

Transaksi pengeluaran harian yang dimaksud merupakan daftar kebutuhan sekolah yang diperlukan untuk membeli ataupun membayar jasa. Seperti pembelian alat tulis kantor, pengembangan

sarana dan prasarana, kegiatan kesiswaan, pembelian konsumsi kegiatan, pembayaran listrik, pembayaran air, perbaikan kelas, dan semua kebutuhan sekolah yang dikeluarkan untuk menunjang perkembangan sekolah.

| <b>SMP DARUL ULUM</b>         | ٠<br>TANNYA ROSNA KUSUMA             |            |                        |              |                           |                                       |  |  |  |
|-------------------------------|--------------------------------------|------------|------------------------|--------------|---------------------------|---------------------------------------|--|--|--|
| <b>@</b> Dashboard            | Transaksi Pengeluaran Harian         |            |                        |              |                           | B Data Thansaksi - Pengeluaran Harian |  |  |  |
| <b>B</b> Master<br>$\epsilon$ | Bulan:                               | Januari    | ٠                      |              |                           |                                       |  |  |  |
| <b>Ci-Transaksi</b><br>٧      |                                      |            |                        |              |                           |                                       |  |  |  |
| Pengeluaran Harian            | Tahun:                               | 2020       | ٠                      |              |                           |                                       |  |  |  |
| A Profil                      |                                      | 图 Proses   |                        |              |                           |                                       |  |  |  |
|                               |                                      |            |                        |              |                           |                                       |  |  |  |
|                               | + Tanbah Data<br>$\mathcal O$ Relaad |            |                        |              |                           |                                       |  |  |  |
|                               | Show to . entries                    | Search:    |                        |              |                           |                                       |  |  |  |
|                               | <b>ID Pencatatan</b>                 | Tanggal    | 17<br><b>Nama User</b> | Pemohon      | Status                    | Aksi                                  |  |  |  |
|                               | OUT012000001                         | 15-01-2020 | <b>TATAUSAHA</b>       | rest         | Sudah Di Verfikasi        | $\bullet$                             |  |  |  |
|                               | OUT012000002                         | 15-01-2020 | <b>TATAUSAHA</b>       | rest         | <b>Suitab DI Venticed</b> | $\bullet$                             |  |  |  |
|                               | CUT012000003                         | 31-01-2020 | <b>KEUANGAN</b>        | GAJI BULANAN | Sudah Di Verifikasi       | $\bullet$                             |  |  |  |
|                               | CUT012000004                         | 31-01-2020 | KELIANGAN              | GAJI BULANAN | Sudah Di Verificasi       | $\bullet$                             |  |  |  |
|                               | Showing 1 to 4 of 4 entries          |            |                        |              |                           | Previous<br>Next<br>×                 |  |  |  |

Gambar 17 Membuat Transaksi Harian

### **3.2.5 Bukti permintaan**

Bukti permintaan barang maupun jasa terletak pada gambar dibawah ini. Bukti permintaan ini dibuat supaya ada penanggung jawab setiap kali ada kebutuhan sekolah yang keluar.

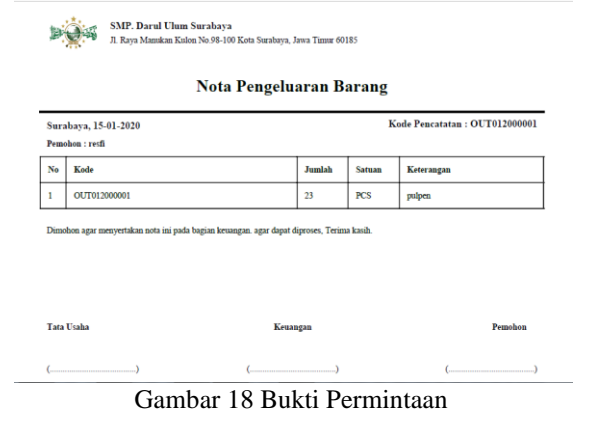

#### **3.3 Pekerjaan Dan Tugas Bendahara Atau Keuangan Sekolah**

#### **3.3.1 Membuat** *Akun Internal*

*Akun internal* ini dibuat untuk merapihkan dan mengurutkan saat di laporan RAPBS, sesuai jenis atau alat yang dibeli. Dan *akun* ini akan secara otomatis terkoneksi dengan laporan-laporan yang ada. Sehingga, meminimalisir kesalahan-kesalahan saat menyusun laporan. Jika ada kebutuhan sekolah yang belum didaftarkan dalam *akun* ini maka kebutuhan itu tidak akan bisa dibuat.

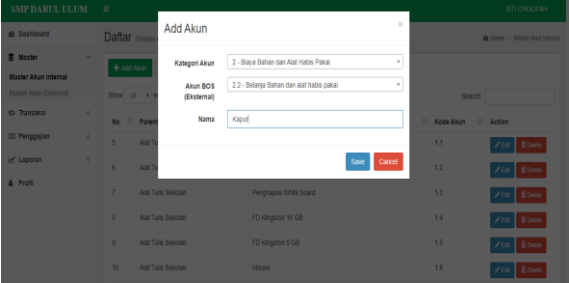

#### Gambar 19 Membuat Akun *Internal* **3.3.2 Membuat** *Akun Eksternal*

*Akun eksternal* ini dibuat untuk memilah pengeluaran untuk jenis-jenis kegiatan. *Akun* ini juga adalah standar dari pemerintah pusat untuk melaporkan penganggaran sekolah itu sendiri.

Contoh : Pengembangan standar isi nama *sub akun*  ialah dari penyusunan,pembagian,tugas guru, dan jadwal. Nama kegiatannya adalah mengajar.

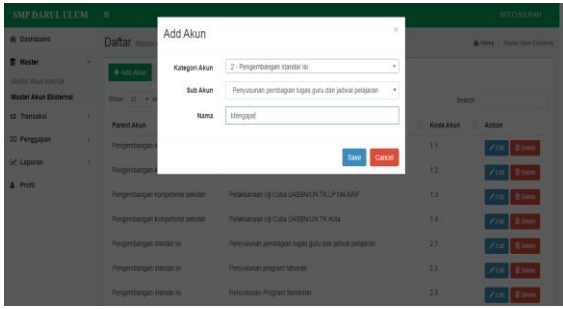

Gambar 20 Membuat *Akun Ekternal*

#### **3.3.3 Membuat Laporan Penerimaan**

Dibagian ini bendahara atau keuangan sekolah melaporkan jumlah dana yang masuk atau pendapatan sekolah. Mulai dari dana BOS (Bantuan Operasional Sekolah), maupun dana hibah perorangan.

| <b>SMP DARUL ULUM</b>                               | $\equiv$                                                                                                    | SITI CHOUFAH                                |
|-----------------------------------------------------|----------------------------------------------------------------------------------------------------|---------------------------------------------|
| de Dashboard                                        | Transaksi Pencatatan Penerimaan                                                                                                    | <b>A Dide Transalos - Tambah Penerimaan</b> |
| 贾 Master                                            | Keterangan:                                                                                                    |                                             |
| <b>CA Transaksi</b><br>$\mathbf{v}$                 | Terima dana Bos Januari                                                                                                    |                                             |
| Penerimaan<br>Vertikasi Pengeluaran<br><b>RAPBS</b> | Satuan:<br>RP<br>٠                                                                                                    | <b>Banyak Yang Diterima:</b><br>×           |
| <b>CD Perggajian</b>                                | Jumlah Uang:<br>Ro. 20.000.000                                                                                                    | Total:<br>Rp. 20.000.000                    |
| Le Laporan<br>& Profil                              | <b>Rukti</b> :<br>Path File Fithjah Reza jog<br>Ceklist Pilihan ini Apabila dana dari BOS<br>65 Dana dari BOS (bentuan Operasional Sekolah)<br>Ceklist Pilihan Setuju Apabila Data Sudah di Verifikasi<br>(8) Setuju, Saya Sudah Memastikan data Telah Benar | Ø                                           |
|                                                     | Grand Total:                                                                                                    | Rp. 20.000.000<br>El Simpan                 |

Gambar 21 Membuat Laporan Penerimaan

## **3.3.4 Verifikasi Pengeluaran**

Dibagian ini bendahara atau keuangan sekolah menerima *input* yang sudah dilakukan TU, kemudian memberikan uang kepada orang yang sudah ditunjuk atau meminta uang untuk membeli dan membayar apa yang diperlukan. Kemudian setelah pemohon melakukan pembelian atau pembayaran barulah dikonfirmasikan ke sistem. Sesuai dengan yang dibeli dan dibayarkan. Dan secara otomatis setelah dikonfirmasi akan masuk ke semua laporan yang ada.

**Vol 6 No 1 Januari 2020, 25 - 28**

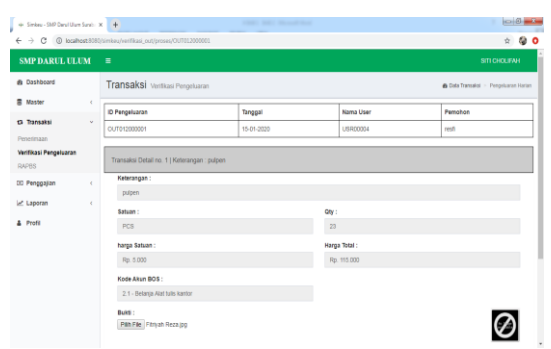

Gambar 22 Verifikasi Pengeluaran

#### **3.3.5 Membuat Laporan RAPBS (Rancangan Anggaran Pendapatan Dan Belanja Sekolah)**

Di bagian ini membuat contoh pengisisan dan *template* untuk mengisi RAPBS. Karena jika dimasukkan ke sistem akan terlalu banyak dan sangat membutuhkan waktu yang lama untuk menyusunnya.

| $\rightarrow$ Swkes-SMP Dani Ulum Sunt: $x \rightarrow$<br>$\qquad \qquad \rightarrow$<br>$\leftarrow$ |    | C © localhost 8080/simiceu/trans_rapbs/add                                                                                       | GO.<br>÷                                            |
|----------------------------------------------------------------------------------------------------|----|----------------------------------------------------------------------------------------------------|-----------------------------------------------------|
| <b>SMP DARUL ULUM</b>                                                                                  |    | н                                                                                                    | SITI CHOLIFAH                                       |
| <b>6</b> Dashboard                                                                                     |    | Transaksi Pencatatan Penerimaan                                                                                                  | <b>&amp; Data Transalisi &gt; Tambah Penerimaan</b> |
| <sup>量</sup> Master<br><b>Ci Transaksi</b>                                                             | ×. | i Upload data excel RAPBS                                                                                                    |                                                     |
| <b>Penetimaan</b>                                                                                      |    | Mohon upload data excel RAPBS ke dalam sistem                                                                                    |                                                     |
| Verifikasi Pengeluaran<br><b>RAPBS</b>                                                                 |    | Berliut data Template Format Excel. Dimohon mengikuti aturan penulisan pada Excelnya<br>- Download Contoh Format Pengisian Excel |                                                     |
| <b>E</b> Penggajian                                                                                    | c  | - Download Template Format Pengisian Excel                                                                                       |                                                     |
| Le Laporan<br><b>4</b> Profil                                                                          | c  | PEh File Tidak ada file yang dipilih<br>Lampirkan File                                                                           |                                                     |
|                                                                                                    |    |                                                                                                    | <b>Import</b>                                       |
|                                                                                                    |    |                                                                                                    |                                                     |

Gambar 23 Membuat Laporan RAPBS

#### **3.3.6** *Setting* **Gaji**

*Setting* gaji guru dan staf ini berguna untuk memudahkan saat proses penggajian. Dan membuat pekerjaan lebih cepat dan efisien. Ditahap *setting* gaji ini berfungsi untuk menentukan besar gaji yang diterima berdasarkan jabatannya masingmasing.

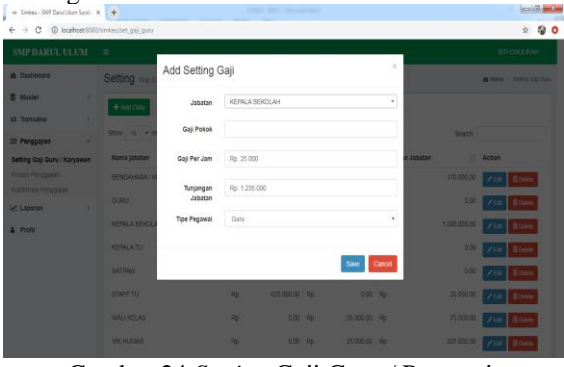

Gambar 24 *Setting* Gaji Guru / Pegawai

#### **3.3.7 Proses Gaji Guru Dan Staf**

# $\mathsf{a}$ | $\mathsf{a}$

Dibagian ini keuangan atau bendahara sekolah membuat penggajian untuk guru dan staf sekolah yang ada. Proses ini akan muncul secara otomatis jika langsung dicari pada kolom nama guru dan staf. Ketika kita ingin menggaji guru maupun staf kita tinggal menulis atau mencari dikolom nama maka akan secara otomatis muncul jumlah gaji perjamnya berapa, tunjangam jabatannya berapa. Ditahap ini dapat mengetahui kegunaan atau fungsi dari *master* guru / staf, dan *master* jabatan.

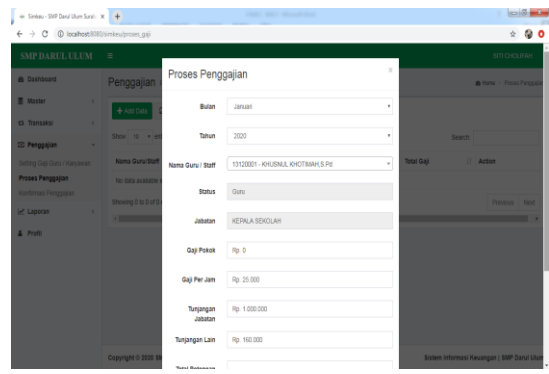

Gambar 25 Proses Penggajian Guru / Staf

#### **3.3.8 Konfirmasi Atau Verifikasi Gaji Guru Dan Staf**

Setelah dilakukannya proses penggajian lalu dikonfirmasikan disini. Setelah dikonfirmasikan barulah laporan penggajian ini masuk disetiap laporan yang ada secara otomatis.

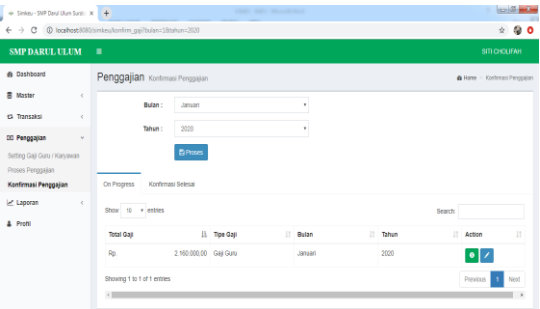

Gambar 26 Konfirmasi Penggajian

#### **3.3.9 Laporan Gaji**

Laporan gaji bersumber dari seluruh gaji guru dan staf yang sudah dikonfimasi oleh bendahara sekolah.

**Melek IT Information Technology Journal. Vol 6 No 1 Januari 2020, 26 - 28**

| <b>SMP DARUL ULUM</b>                     | $\blacksquare$                               | SITI CHOLIFAH                 |                                           |                     |                             |  |  |  |
|-------------------------------------------|----------------------------------------------|-------------------------------|-------------------------------------------|---------------------|-----------------------------|--|--|--|
| <b>@ Dashboard</b>                        | Laporan Slip Gaji                            | A Laporan > Laporan Slip Ceji |                                           |                     |                             |  |  |  |
| <b>图 Master</b><br>$\epsilon$             | Laporan Slip Gaji - SMP. Darul Ulum Surabaya |                               |                                           |                     |                             |  |  |  |
| <b>CL Transaksi</b><br>$\epsilon$         |                                              | Periode : Januari 2020        |                                           |                     |                             |  |  |  |
| <b>ED Penggajian</b><br>$\epsilon$        | Show 50 + entries<br>Search                  |                               |                                           |                     |                             |  |  |  |
| E Laporan<br>$\omega$                     | Nama                                         | 11<br>П<br>jabatan            | $\overline{\mathbf{H}}$<br>Tahun<br>Bulan | $-11$<br>Total Gaji | IT<br>Cetak                 |  |  |  |
| Laporan Slip Gaji<br>Buku Kas Umum        | KHUSNUL KHOTIMAH S.Pd                        | KEPALA SEKOLAH                | 2020<br>Januari                           | Rp.                 | 2.160.000<br>ă              |  |  |  |
| Laporan K7                                | TANNYA ROSNA KUSUMA                          | <b>STAFF TU</b>               | 2020<br>Januari                           | Rp.                 | 765.000<br>$\bullet$        |  |  |  |
| Laporan K2<br>Laporan K1                  | Showing 1 to 2 of 2 entries                  |                               |                                           |                     | Not<br>Previous <b>1979</b> |  |  |  |
| Laporan Pengeluaran<br>Laporan Penerimaan | < Kental                                     |                               |                                           |                     |                             |  |  |  |
| & Profil                                  | $\left  \cdot \right $                       |                               |                                           |                     | $\,$                        |  |  |  |

Gambar 27 Laporan Gaji

#### **3.3.10 Laporan Buku Kas Umum**

Buku kas umum ini merupakan jumlah keseluruhan atau rata-rata perbulan. Mulai dari belanja sekolah, uang kegiatan, gaji atau staf, pendapatan sekolah, dan lain sebagainya.

#### Gambar 28 Buku Kas Umum

#### **3.3.11 Laporan K7**

K7 merupakan laporan yang berisi tentang data *real* dan data rinci dari buku kas umum secara triwulan atau tiga bulan sekali. Disini juga terlihat gunanya membuat *akun-akun master internal* seperti saat membuat *master internal*.

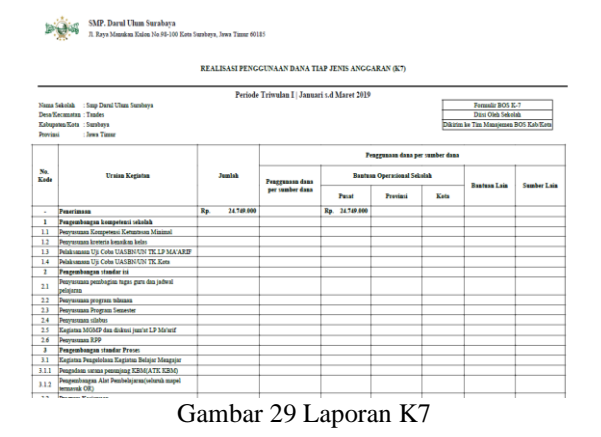

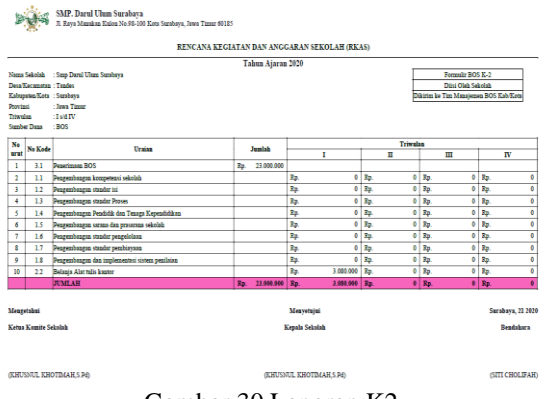

Gambar 30 Laporan K2

**3.3.12 Laporan K2** 

Laporan K2 ini bersumber dari seluruh pengeluaran dan pemasukan sekolah untuk pengembangan yang ada dalam sekolah ini. Ditampilkan secara semester atau triwulan. I = Triwulan (januari, Febuari, dan Maret),  $II = Tri$ wulan (April, Mei, dan Juni),  $III =$ Triwulan (Juli, Agustus, dan Oktober), IV = Triwulan (September, November dan Desember).

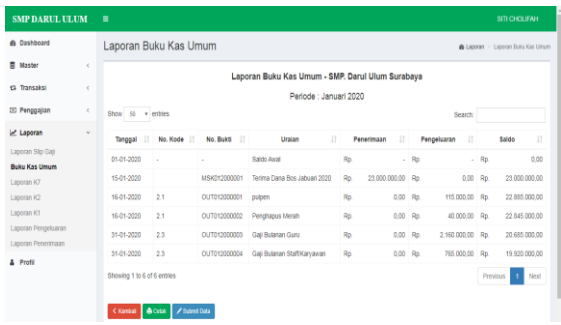

#### **3.3.13 Laporan K1**

Laporan K1 ini berisi tentang penerimaan dan pengeluaran selama satu tahun atau bisa dibilang laporan tahunan. Laporan K1 ini hanya bersumber dari pengeluaran dan pemasukan secara *global* atau bisa dikatakan laporan ini adalah laporan yang dibuat untuk menghitung secara garis besar.

Laporan K1 juga bisa menjadi acuan dana yang diberi oleh pemerintah kepada sekolah-sekolah yang menerima BOS (Bantuan Operasional Sekolah) itu mampu dikelola dengan baik atau buruk. Karena jika ada selisih yang cukup signifikan maka pihak pemerintah dapat menggunakan K1 ini sebagai pedoman pengawasan dan *monitoring* sekolah khususnya dibidang keuangan sekolah.

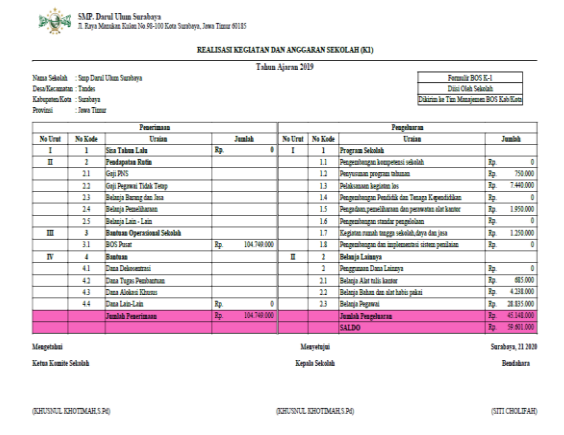

Gambar 31 Laporan K1

# **Vol 6 No 1 Januari 2020, 27 - 28**

| Kode<br>OUT011900001<br>OUT011000001 | Ever<br><b>SITI CHOLIFAH</b> | Tanggal<br>03-01-2019 | Periode Januari 2019<br>Keterangan | Oty | Satuan      |     |                                       |           |                       |
|--------------------------------------|------------------------------|-----------------------|------------------------------------|-----|-------------|-----|---------------------------------------|-----------|-----------------------|
|                                      |                              |                       |                                    |     |             |     |                                       |           |                       |
|                                      |                              |                       |                                    |     |             |     | Harga Satuan                          |           | Harga Total           |
|                                      |                              |                       | spidol boardmarkers                | s   | RP          | Ra. | 12.000                                | Rp        | 96,000                |
|                                      | <b>SITI CHOLIFAH</b>         | 03-01-2010            | <b>Minom</b>                       | 3   | PACK        | Ra. | 30,000                                | Rp.       | 00.000                |
| 0177011900003                        | SITI CHOLIFAH                | 07-01-2019            | Baselos sistes                     | š.  | <b>PCS</b>  | Rp. | 50,000                                | Rn.       | 400,000               |
| OUT011900002                         | SITI CHOLIFAH                | 07-01-2019            | <b>Bayer Listric</b>               | l   | <b>UANG</b> | Rp. | 250,000                               | Rp.       | 250,000               |
| OUT011000005                         | SITI CHOLIFAH                | 31-01-2010            | Gati Bulanan Staff Karvawan        |     | RÞ          | Rp. |                                       |           | 895,000               |
| 007011900004                         | SITI CHOLIFAH                | 31-01-2010            | Gaji Balansa Guru                  |     | RP          | Rp. |                                       |           | 4 500 000             |
| <b>Total Pengeluaran</b>             |                              |                       |                                    |     |             |     | Rp.                                   | 6.231.000 |                       |
| Meagetabui<br>Ketaa Komite Sekolah   |                              |                       | Meavetuini<br>Kepala Sekolah       |     |             |     | Surabaya, 21 2020<br><b>Rendahara</b> |           |                       |
|                                      |                              |                       |                                    |     |             |     |                                       | 4,500,000 | 895,000<br>Rp.<br>Rp. |

Gambar 32 Laporam Pengeluaran

#### **3.3.14 Laporan Pengeluaran**

Laporan keuangan ini berisi tentang semua laporan uang keluar yang ada disetiap bulannya, ditunjukkan oleh Gambar 52.

#### **3.3.15 Laporan Penerimaan**

Laporan Penerimaan ini berisi tentang penerimaan atau pendapatan sekolah mulai dari dana BOS hingga bantuan lainnya dalam kurun waktu satu bulan.

|                                        | $\mathbb{P}(\mathbb{H})$ | SMP. Darul Ulum Surabaya |                                                         | JI Raya Manukan Kulon No.98-100 Kota Surabaya, Jawa Timur 60185 |     |               |            |              |                   |                 |
|----------------------------------------|--------------------------|--------------------------|---------------------------------------------------------|-----------------------------------------------------------------|-----|---------------|------------|--------------|-------------------|-----------------|
| Laporan Penerimaan Sekolah             |                          |                          |                                                         |                                                                 |     |               |            |              |                   |                 |
|                                        |                          |                          |                                                         | Periode Januari 2019                                            |     |               |            |              |                   |                 |
| No                                     | Kode                     | User                     | Tanggal                                                 | Keterangan                                                      | Qty | <b>Satuan</b> |            | Harga Satuan |                   | Harga Total     |
| $\mathbf{1}$                           |                          | SITI CHOLIFAH            | Rp.<br>Terima Dana Ros Januari 2019<br>RP<br>01-01-2019 |                                                                 |     |               | 24.749.000 | Вp.          | 24.749.000        |                 |
|                                        | <b>Total Penerimaan</b>  |                          |                                                         |                                                                 |     |               |            |              | Rp.               | 24.749.000      |
|                                        | Mengetabui<br>Menvetuini |                          |                                                         |                                                                 |     |               |            |              | Surabava, 21 2020 |                 |
| Ketua Komite Sekolah<br>Kepala Sekolah |                          |                          |                                                         |                                                                 |     |               |            | Bendahara    |                   |                 |
|                                        |                          |                          |                                                         |                                                                 |     |               |            |              |                   |                 |
|                                        | (KHUSNUL KHOTIMAH S.Pd)  |                          |                                                         | (KHUSNUL KHOTIMAH S Pd)                                         |     |               |            |              |                   | (SITI CHOLIFAH) |

Gambar 33 Laporan Penerimaan

#### **3.4 Pekerjaan Dan Tugas Kepala Sekolah**

Tugas kepala sekolah adalah hanya melakukan pengecekan, setelah melakukan pengecekan kepala sekolah dapat mengunci laporan. Mengunci laporan bertujuan untuk menghindari laporan diubah lagi oleh pihak lain.

# elek I

| SMP DARUL ULUM $\equiv$    |                                 |          |           | KHUSNUL KHOTIMAH, S.Pd                           |
|----------------------------|---------------------------------|----------|-----------|--------------------------------------------------|
| <b>&amp; Dashboard</b>     | Laporan Kund Laporan            |          |           | <b>&amp; Laporan</b> > Kunci Laporan             |
| Ci Transaksi<br>$\epsilon$ | Tahun:<br>2019                  |          | ,         |                                                  |
| $2$ Laporan<br>v           |                                 |          |           |                                                  |
| Laporan Slip Gaji          | <b>El Proses</b>                |          |           |                                                  |
| Buku Kas Umum              |                                 |          |           |                                                  |
| Laporan K7                 | List Data<br>Form Kunci Laporan |          |           |                                                  |
| Laporan K2                 | Show 10 v entries               |          |           |                                                  |
| Laporan K1                 |                                 |          |           | Search                                           |
| Laporan Pengeluaran        | Bulan                           | Li Tahun | If Status | $\begin{bmatrix} 1 \\ 1 \end{bmatrix}$<br>Action |
| Laporan Penerimaan         | Aqustus                         | 2019     | Terkunci  | Ï                                                |
| Kunci Laporan              |                                 |          |           |                                                  |
| & Profil                   | April                           | 2019     | Terkundi  | Ï                                                |
|                            | Desember                        | 2019     | Terkunci  | 7                                                |
|                            | Februari                        | 2019     | Terkunci  | $\bigg)$                                         |
|                            | Januari                         | 2019     | Terkundi  | Ï                                                |
|                            | Juli                            | 2019     | Terkundi  |                                                  |

Gambar 36 Kunci Dan Cek Laporan

#### **3.5 Guru Dan Staf**

Guru dan staf yang tidak berkaitan secara langsung adalah hanya sekedar mengedit, mengisi data diri masing-masing, dan menerima slip gaji saja.

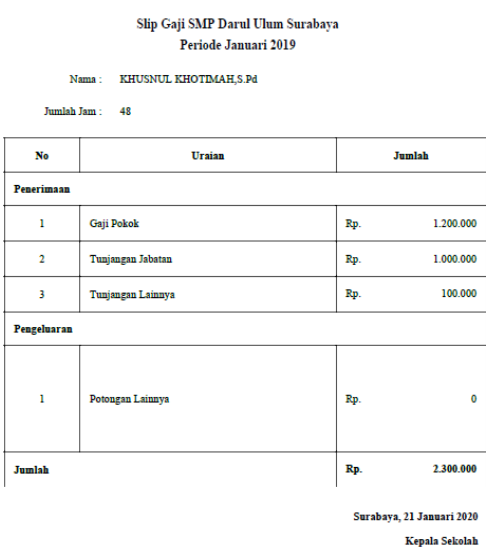

**Khusnul Chotimal** 

Gambar 37 Slip Gaji Pribadi

#### **IV. PENUTUP**

#### **4.1 Kesimpulan**

Kesimpulan yang didapat dalam pembuatan tugas akhir yang saya buat ini adalah sebagai berikut :

1. Ada 3 *master akun user* (TU, Keuangan, dan Kepala Sekolah) dalam sistem ini, yang langsung berhubungan dengan pengembangan sistem informasi pencatatan keuangan ini. Terdapat pula *akun* guru/staf untuk mengetahui gaji bulanannya masing-masing.

- 2. Mampu mengoneksikan transaksi yang ada kedalam setiap laporan yang ada. Mulai dari transaksi penerimaan sampai dengan transaksi pengeluaran.
- 3. Mempermudah pada saat proses pencatatan transaksi keuangannya.
- 4. Mampu memberikan data yang rapih dan akurat pastinya.
- 5. Mempermudah kepala sekolah pada saat melakukan *monitoring* keuangan.

#### **4.2 Saran**

 Saran yang bisa diambil untuk menunjang peningkatan Sistem Informasi Pencatatan transaksi ini ialah :

- 1. Lebih memberi kewenangan kepada kepala sekolah untuk mereport laporan yang ada kekeliruan atau meragukan.
- 2. Dapat menekan tombol notifikasi yang ada di *dashboard* untuk memunculkan informasi.

### **DAFTAR PUSTAKA**

- [1] Anhar. (2010). *Panduan Menguasai PHP & MySQL secara otodidak.* Ciganjur: Redaksi Media Kita.
- [2] Dzulfikar, M. A. (2015). *Analisis Pengelolaan Keuangan Sekolah Di SMA Negeri Se Kabupaten Kendal.* Skripsi. Universitas Negeri Semarang.
- [3] Mulyasa, E. (2002). *Manajemen Berbasis Sekolah.* Bandung: Remaja Rosdakarya.
- [4] Gordon, B. D. (1991). *Kerangka Dasar Sistem Informasi Manajemen Bagian 1.* Jakarta: PT. Pustaka Binamas Pressindo.
- [5] Haryati, S. (2012).Pengembangan Model Manajemen Pembiayaan Sekolah Menengah Pertama (SMP) Rintisan Sekolah Bertaraf Internasional (RSBI) di Kota Magelang.*Journal of Economic Education*.
- [6] Hidayat, R. (2010). *Cara Praktis Membangun Website Gratis.* Jakarta: PT. Elex Media Komputindo.
- [7] Hirin, A., & Virgi. (2011). *Cepat Mahir Pemrograman Web dengan PHP dan MySQL.* Jakarta: Prestasi Pustakarya.
- [8] Jogiyanto, H. (2009). *Analisis dan Desain.* Yogyakarta: Andi.
- [9] Ladjamudin, A.-B. B. (2013). *Analisis dan Desain Sistem Informasi.* Yogyakarta: Graha Ilmu.
- [10]Farida, S. (2009). *Manajemen Keuangan Sekolah Di SMA Muhammadiyah 1 Simo Tahun Ajaran 2008/2009.* Skripsi. Universitas Muhammadiyah Surakarta.
- [11]Mulyanto, A. (2009). *Sistem Informasi Konsep & Aplikasi.* Yogyakarta: Pustaka Pelajar.
- [12]Oktavian, D. P. (2010). *Menjadi Programmer Jempolan Menggunakan PHP.* Yogyakarta: Mediakom.
- [13]Pahlevy, R. T. (2010). Rancang Bangun Sistem pendukung Keputusan Menentukan penerima Beasiswa dengan Menggunakan metode Simpele Additive Weighting (SAW). *Universitas Pembangunan Nasional "Veteran"*.
- [14]Sidharta, L. (1995). *Pengantar Sistem Informasi Bisnis.* Jakarta : PT. Elex Media Komputindo.
- [15]Mulyasa, E. (2004). *Menjadi Kepala Sekolah Profesional.* Bandung: Remaja Rosdakarya Sutanta, E. (2003). *Sistem Informasi Manajemen.* Yogyakarta: Graha Ilmu.